## **Drilldown**

Klickt man in einem Report auf den Ergebniswert in einer Zelle, öffnet sich ein Drilldown in einer Pivot-Darstellung:

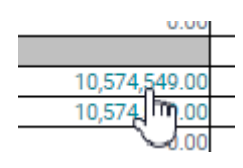

Dieser Drilldown in Form einer Pivot-Maske hat den Vorteil, dass man individuell nach seiner Einschätzung die Kriterien so auswählen und sortieren kann, dass der Betrag in Zwischensummen zerfällt, welche dann einzeln abgehandelt werden können. Man zieht einfach per drag & drop zusätzliche Felder in die Drilldown-Sicht, kann Zwischensummen einblenden oder zusätzliche Einschränkungen vornehmen.

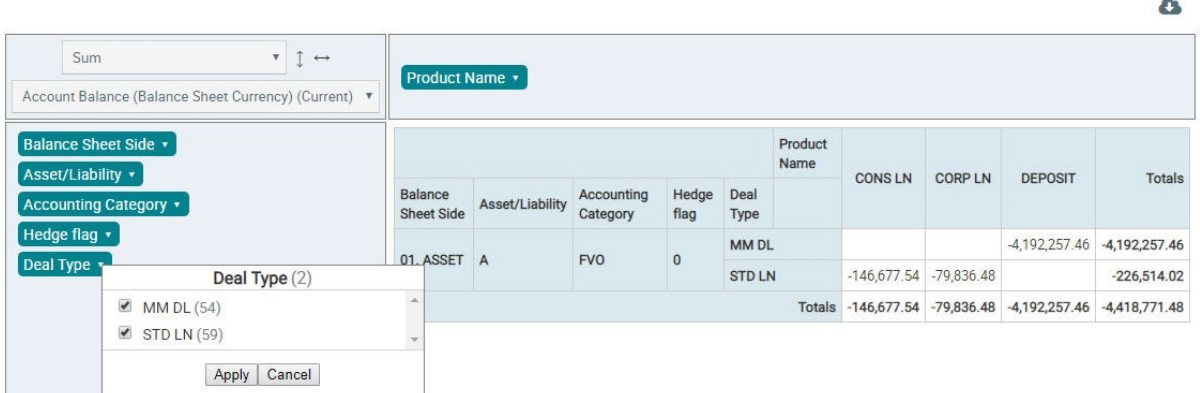

Ausgehend von einem Wert in einem Report beschreibt dies den Nachweis, welche Geschäfte mit welchem Anteil in den Betrag eingeflossen sind.

Es gibt allerdings noch die Möglichkeit, die umgekehrte Fragestellung zu beantworten. Möchte man ausgehend von einem Geschäft wissen, in welche Reports ein Geschäft überall eingeflossen ist bzw. in welche Reports es nicht eingeflossen ist und dort herausfinden, warum es nicht eingeflossen ist, so gibt es in FlexFinance auch dafür eine Lösung.

Man sucht in der allgemeinen Objektsuche zuerst nach dem Geschäft, öffnet für das gefundene Geschäft die Übersichtsseite und klickt dann auf Reports. Hier sieht man zunächst alle Reports mit ihrer letzten Ausführung und der Information, ob das Geschäft in diesem Report berücksichtigt wurde.

Öffnet man danach einen dieser Reports, so kann man in jede Zelle (auf jeden Betrag) klicken und bekommt dargestellt, warum (gemäß welcher Regeln) das Geschäft in diesen Betrag eingeflossen ist bzw. warum das Geschäft nicht in diesen Betrag eingeflossen ist (welche Regel verletzt wurde, wodurch das Geschäft unberücksichtigt blieb).